## Library Manager Configuring your Barcode Scanner

If the scanner you're using has difficulty reading your barcodes, we suggest the following:

- 1 In Library Manager go to Configuration > Configuration > Reports > General
- 2 Click 'Barcode Settings Test'
- 3 Enter one of your current barcode numbers
- 4 Click Ok.

This will generate a sheet with a range of barcode widths and ratios as well as instructions on how to correctly set your scanner.

| х                            | 🏨 Library Administration - 👘 👘 👘 👘 - [Configuration]                                                                                                    |  |                                                                                                    |
|------------------------------|----------------------------------------------------------------------------------------------------|--|----------------------------------------------------------------------------------------------------|
| -                            | Library Windows Help                                                                                                    |  |                                                                                                    |
| <b>MUSQC</b> www.musqc.co.nz | General<br>Calendar<br>Sounds<br>Items<br>Field Defaults<br>Barcode Format<br>Editing<br>Subject Authority<br>MARC<br>Borrowers<br>Barcode Format<br>General<br>Circulation<br>General<br>Colours<br>Messages<br>General<br>OPAC<br>General<br>OPAC<br>General<br>More Options<br>Reports |  | Margin settings for letter type reports: T op: 0 mm   (Note: Enter 0 (zero) to use the default settings for the margins) Left: 0 mm   Adjust the following settings if you have problems reading barcodes printed through the package. Barcode bar width ratio 3 Barcode bar width 10 Image: Comparison of the package of the package of the package of the package of the package.   Barcode bar width ratio 3 Image: Barcode bar width 10 Image: Barcode bar width 10 Image: Barcode settings test   Hide Overdue Price on Overdue reports Image: Barcode text size on spine label report Barcode settings test Image: Barcode text size on spine label report |
|                              |                                                                                                    |  | <u>S</u> ave E <u>x</u> it                                                                                                    |

Other factors which can affect how well barcodes read are the printer and paper type you use.

- A laser printer is the best option as it uses a dry format and will give a very sharp printout for the scanner to read
- Inkjet printers set on a high resolution and a higher quality paper (100gm or bright white) should be used to get the best results as the wet ink can 'bleed' through the fibre in standard paper resulting in a blurry barcode.

MUSAC has a barcode printing service. These barcodes are laminated and self-adhesive, ready for sticking onto your books. Order forms are available for download from <u>www.musac.co.nz</u>.

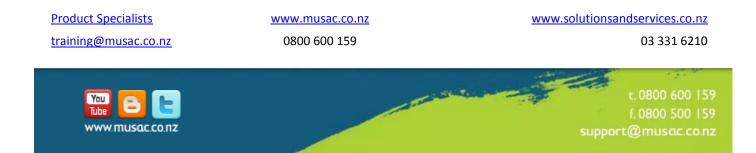